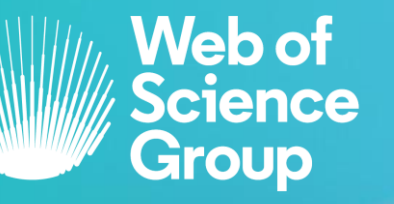

 $\bullet$  | A Clarivate Analytics company

# **JOURNAL CITATION REPORTS**

# Como utilizar o **JCR** no Portal de Periódicos da CAPES

## **índice**

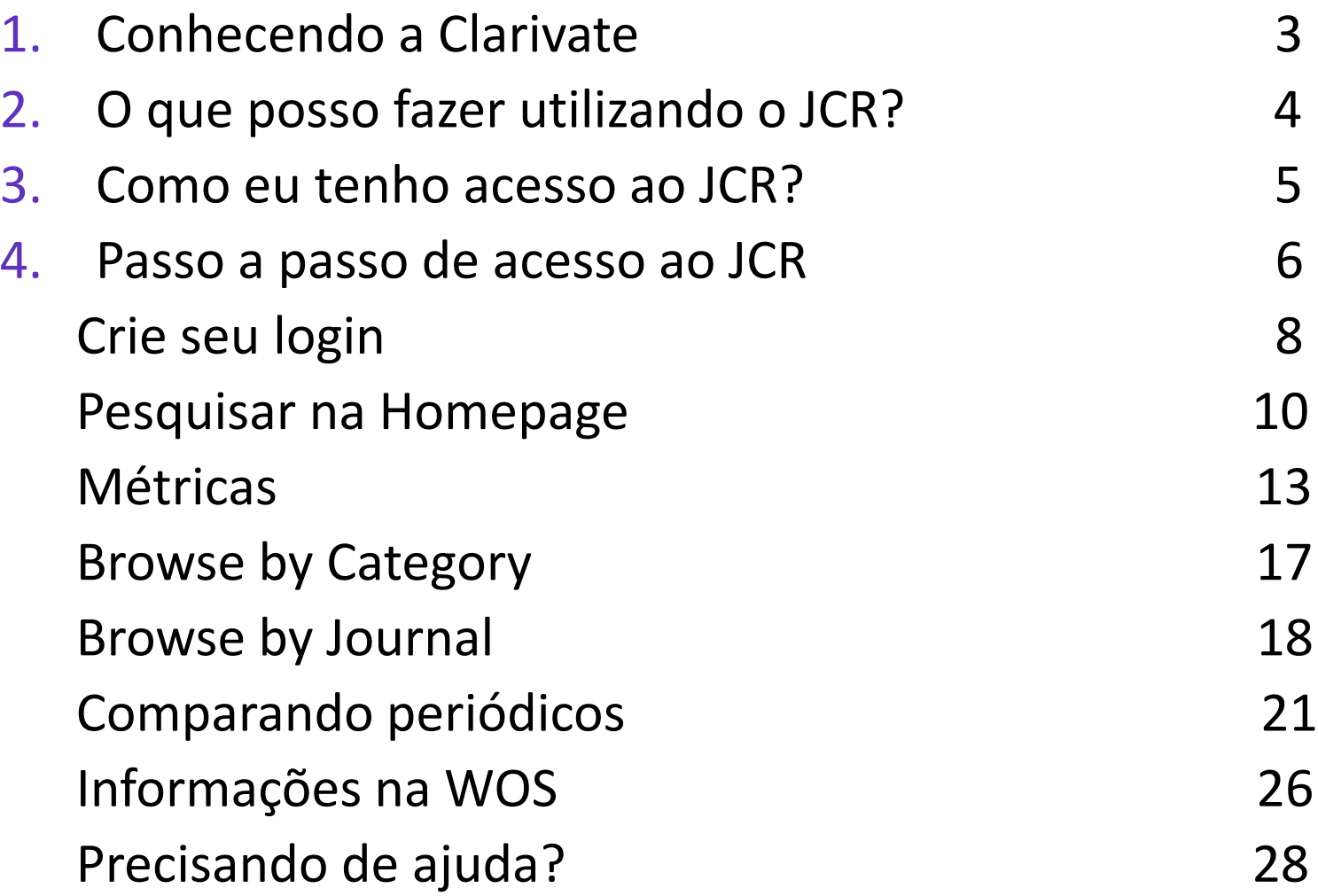

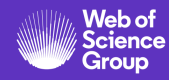

## **Conhecendo a origem da Clarivate**

Clarivate *(antes Institute for Scientific Information - ISI)* tem sido autoridade em citações e avaliação científica há mais de meio século.

Em 1955, nosso fundador, Dr. Eugene Garfield, grande cientista da computação, empreendeu o desenvolvimento de um índice de citações para mostrar a propagação do pensamento científico, visibilidade, utilização e relacionamento entre os artigos.

A Clarivate é líder global no fornecimento de informações e análises confiáveis para acelerar o ritmo da inovação.

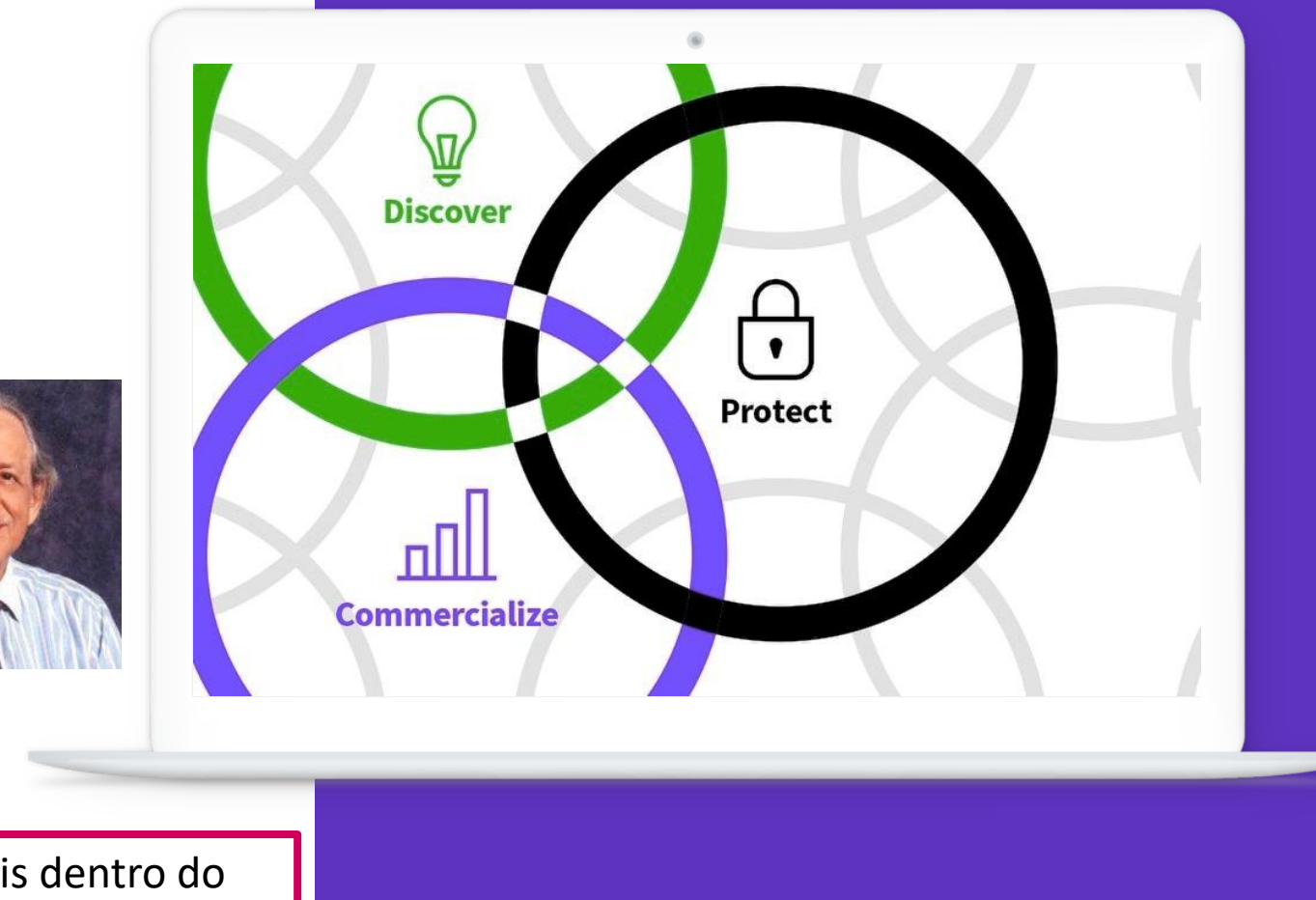

Vários dos nossos recursos estão disponíveis dentro do Portal de Periódicos da CAPES, entre eles o **JCR.**

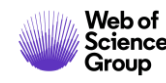

### **JCR – Journal Citation Reports**

Relatório de avaliação das revistas científicas mais influentes do mundo

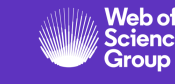

O que posso fazer utilizando o **JCR** ?

- Avaliar as revistas mais importantes por área do conhecimento que foram publicadas no ano referência, avaliadas por influência, citações recebidas, além de vários indicadores serem calculados, incluindo o fator de impacto (JIF).
- Uma nova edição do JCR é sempre no meio do ano subsequente ao analisado.
- Todas as revistas que estão no JCR, estão indexadas nas duas principais bases da Web of Science: Science & Social Science.

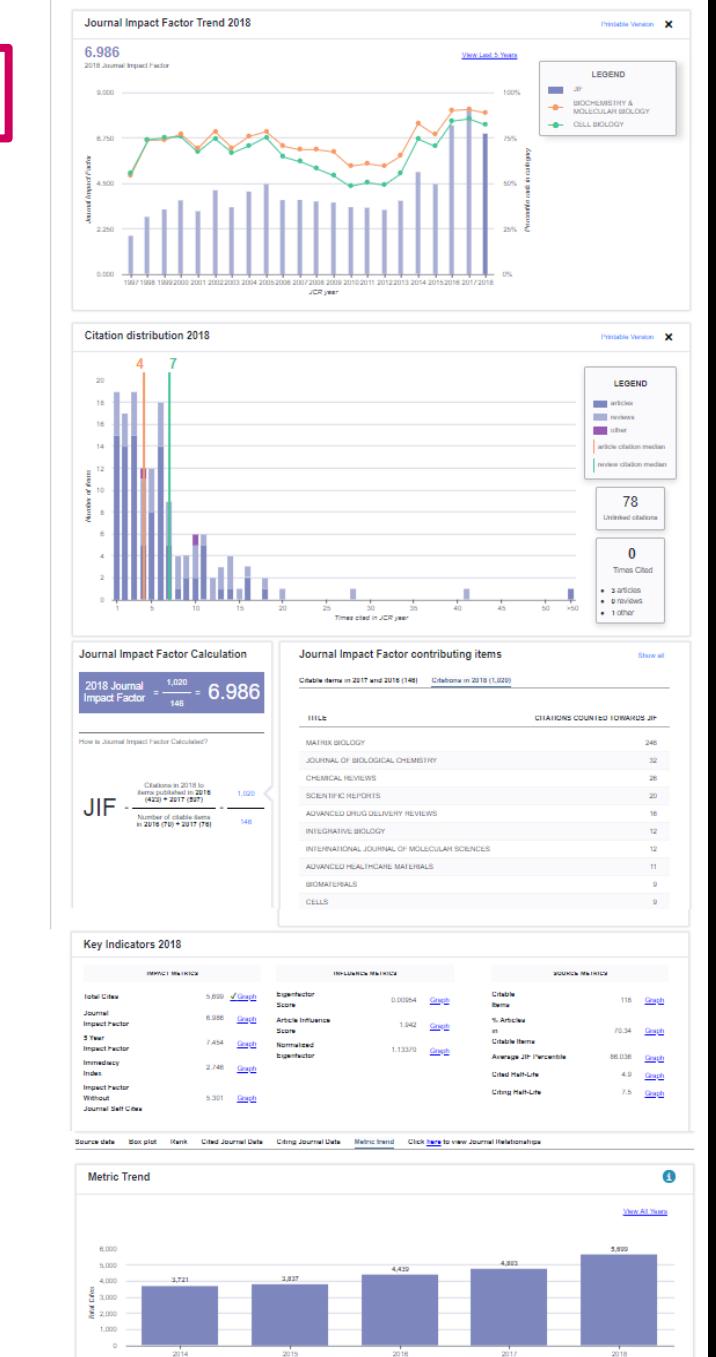

### **Como eu tenho acesso ao JCR?**

- Você acessará o JCR através de um IP (computador) autorizado dentro da sua instituição.
- Ou através da opção de acesso remoto, que pode ser Rede CAFE, VPN ou proxy.
- Você deverá entrar no site do Portal de Periódicos da CAPES www.periodicos.capes.gov.br

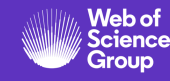

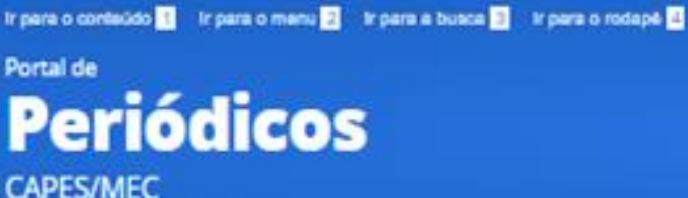

Aqui aparecerá o nome da sua instituição, indicando que você está em acesso autorizado.

Perguntas frequentes | Contato

**B** Bcapes oficial Acompanhe a ٦ seat alone Capes Oficial **CAPES**nas 3.697 ... 99 **BCAPES\_Oficial SCAPES** CAPES-Oficial Redes Sociais CAPES Oficial CAPES OFICIAL **BUSCA** Buscar assunto Agora, escolha a Buscar periódico **BUSCA** opção BUSCA BASE **Buscar livro BUSCAR ASSUNTO** Assunto **Buscar base RBPG** Insira DOI/PMID ou fermo de busca **Enviar** Periódico INSTITUCIONAL É possível realizar a pesquisa em qualquer idioma, porém. sugere-se utilizar termos em inglês. Isto Histórico Livro aumenta o número de resultados recuperados Missão e objetivos visto que a literatura científica é, em sua maioria, Base publicada em inglês. Quem participa Busca avançada Ciência e tecnologia na Documentos escola **ACERVO** Insert footer 6

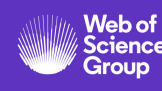

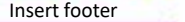

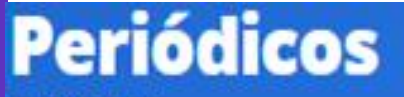

**CAPES/MEC** 

**Acesso livre** 

Perguntas frequentes Contato

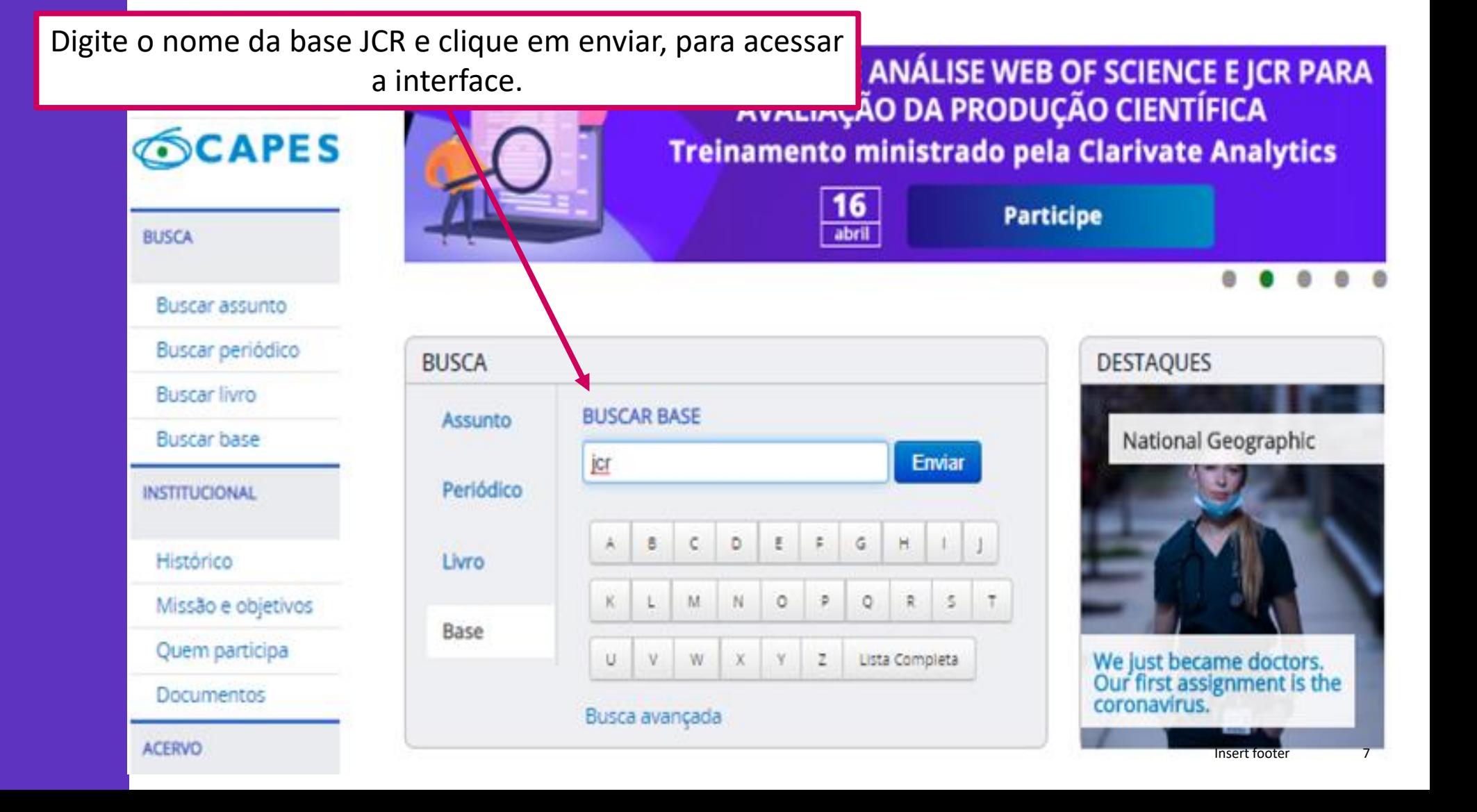

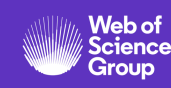

Crie seu login e senha de acesso

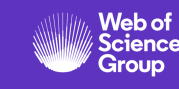

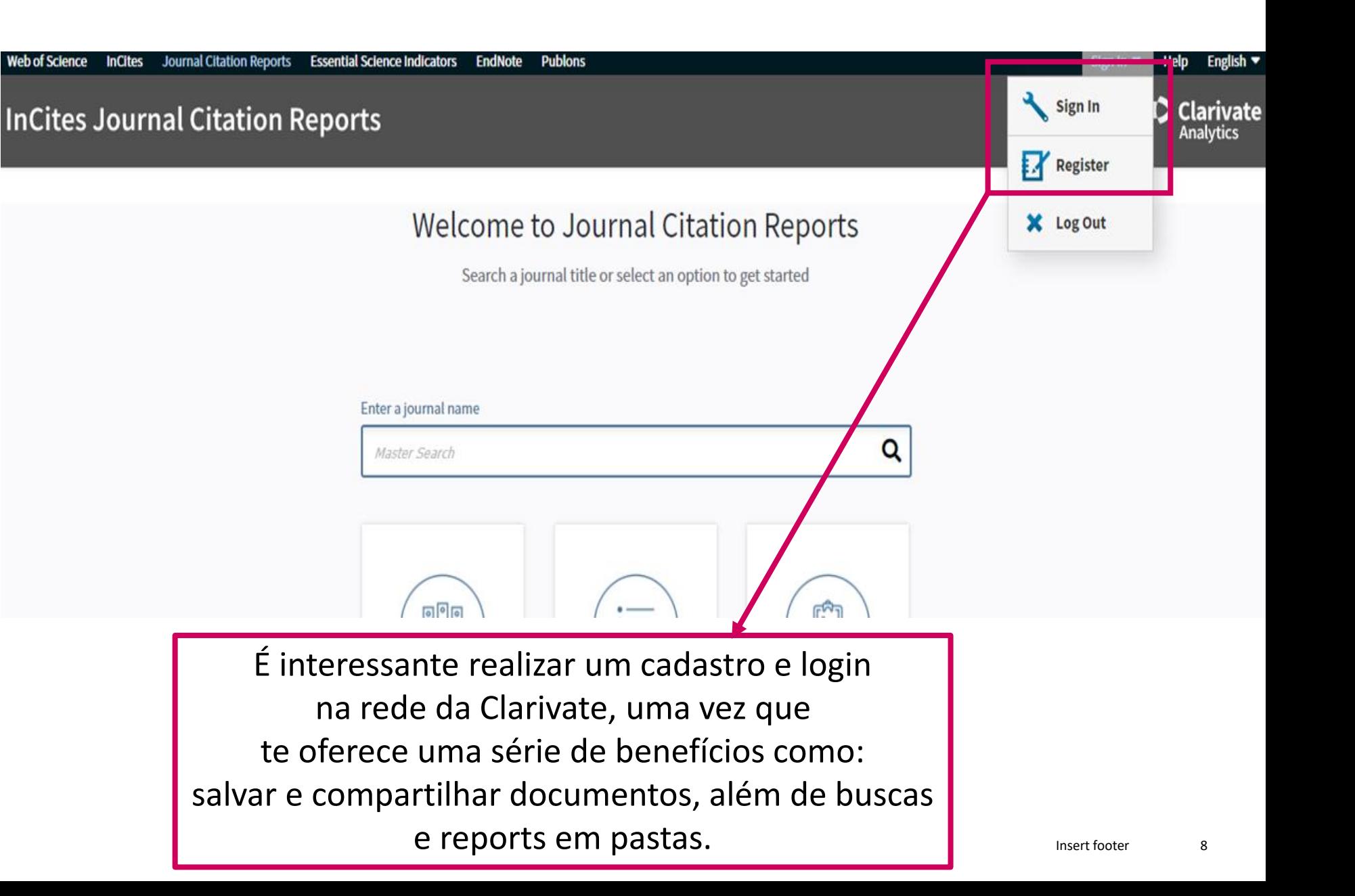

Crie seu login e senha de acesso

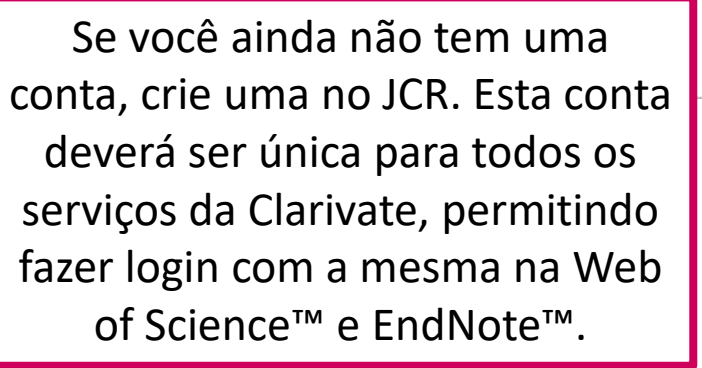

**Web of Science** 

**InCit** 

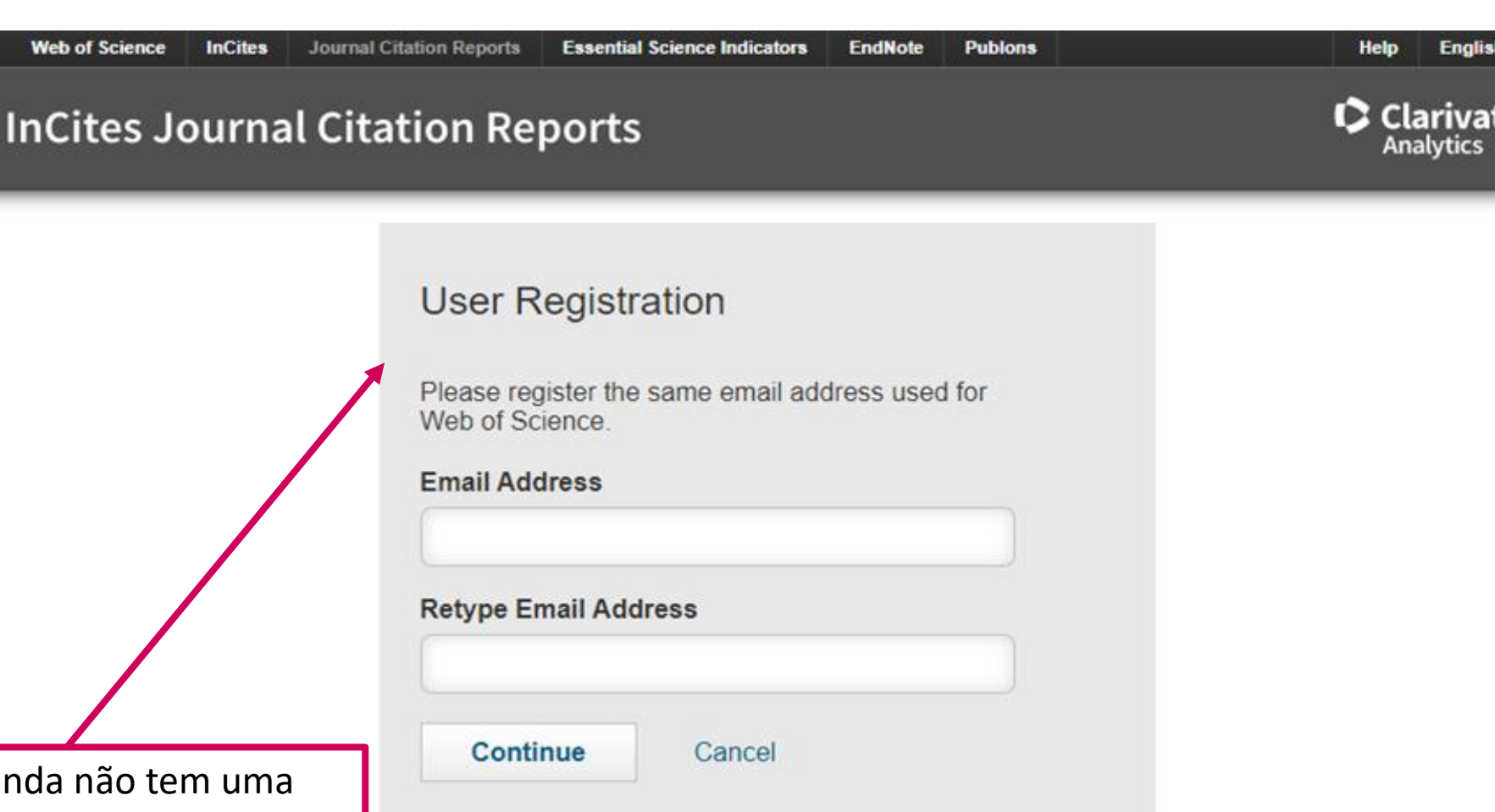

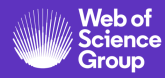

a

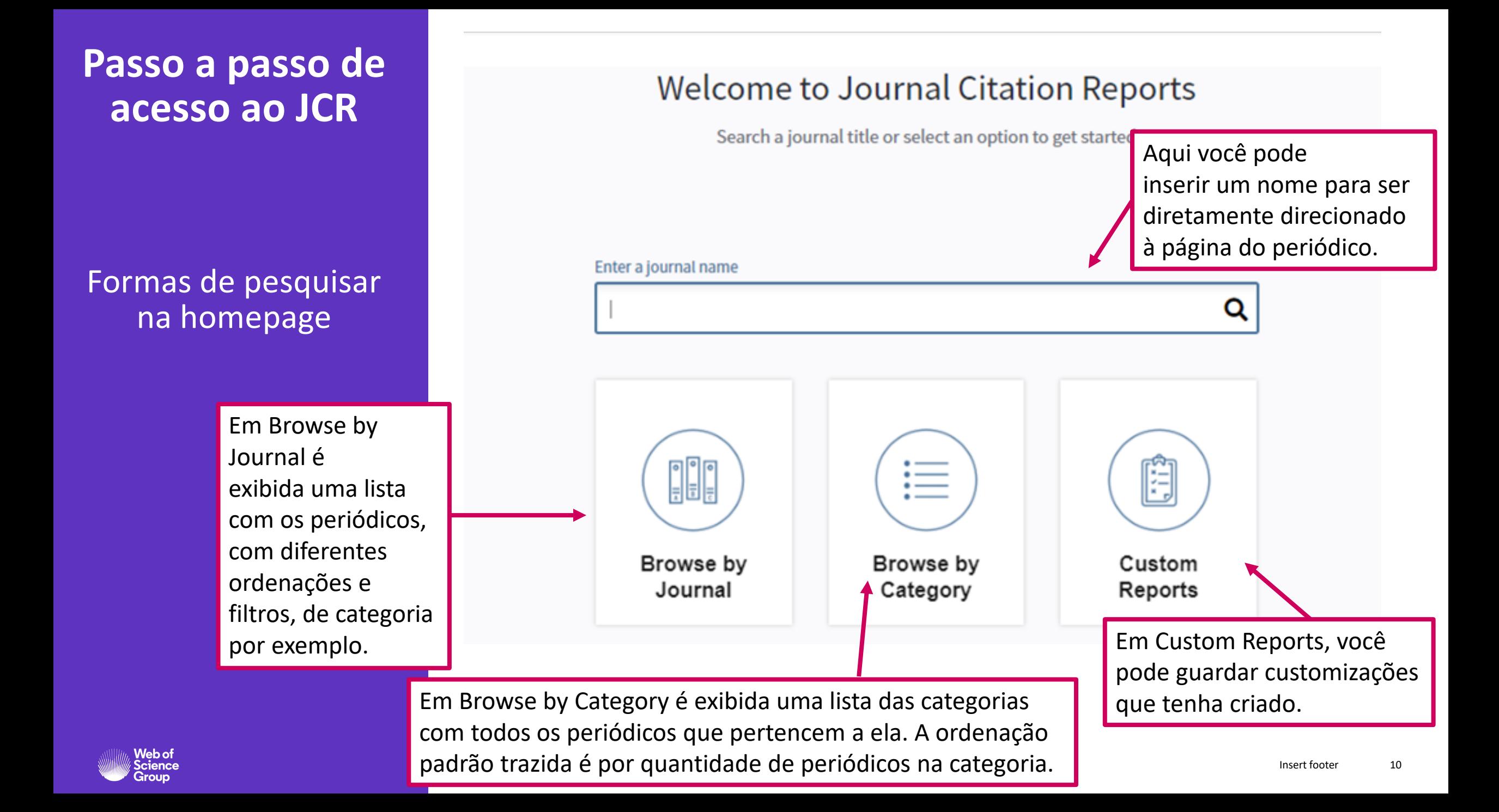

Se você quer procurar um periódico específico, comece a digitar o seu título e se ele estiver em alguma edição do JCR, já aparecerá o nome. Clique em cima do nome para buscar suas informações

### **Welcome to Journal Citation Reports**

Search a journal title or select an option to get started

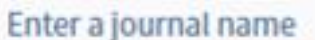

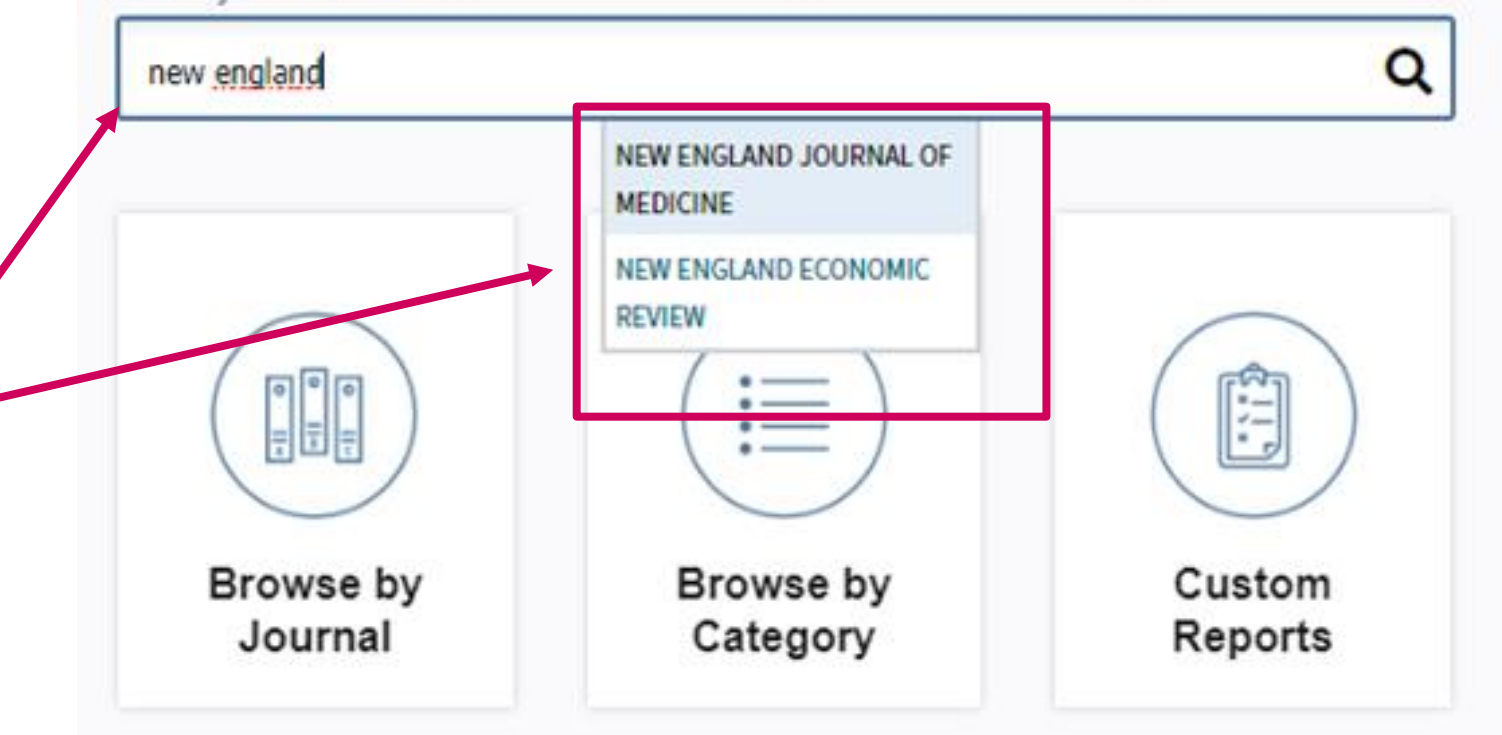

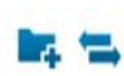

### NEW ENGLAND JOURNAL OF MEDICINE

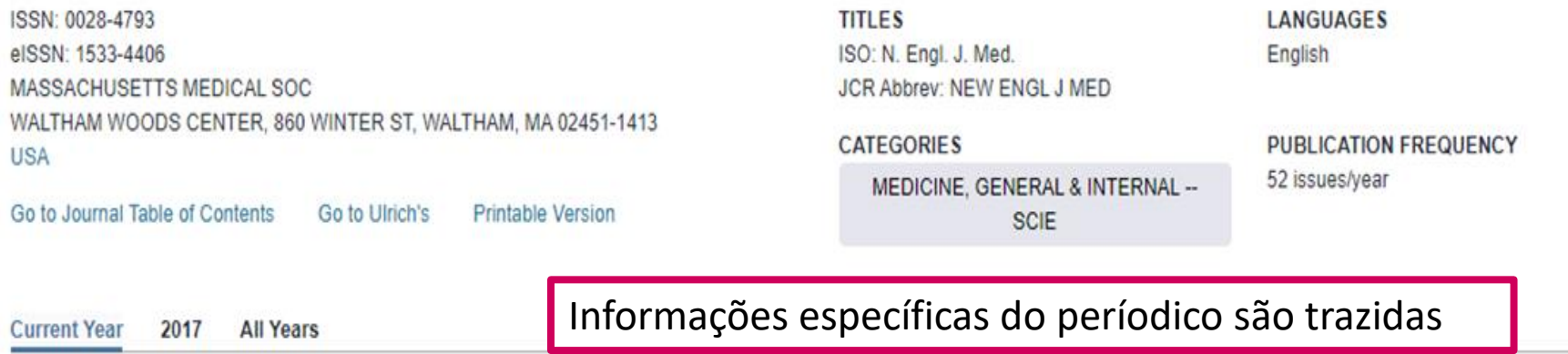

The data in the two graphs below and in the Journal Impact Factor calculation panels represent citation activity in 2018 to items published in the journal in the prior two years. They detail the components of the Journal Impact Factor. Use the "All Years" tab to access key metrics and additional data for the current year and all prior years for this journal.

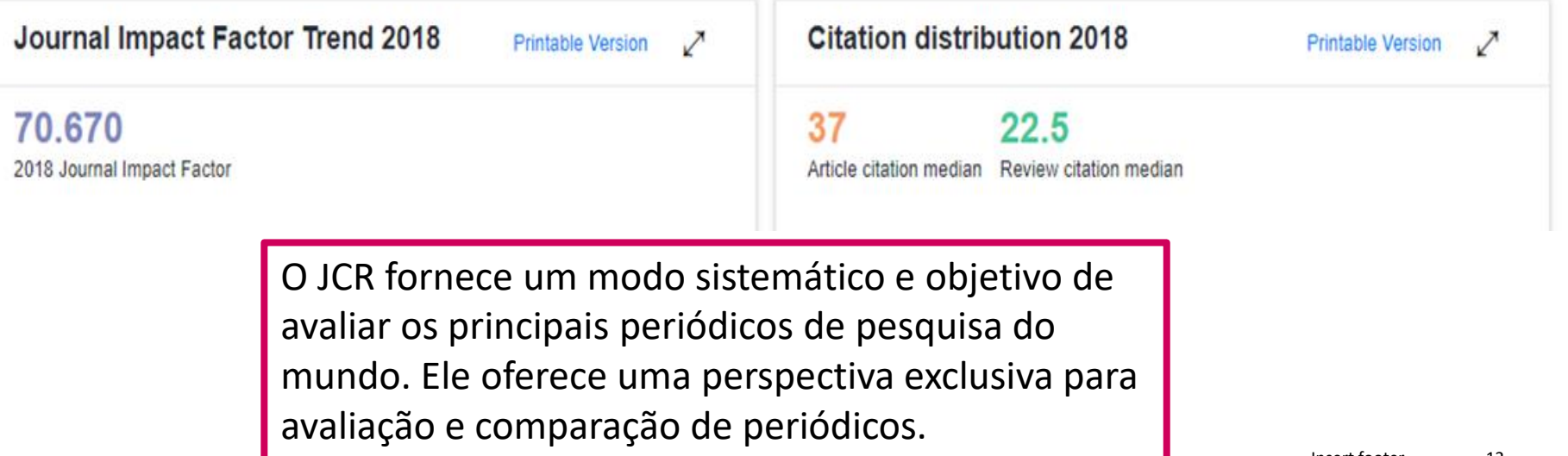

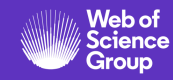

Para ajudá-lo na comparação entre periódicos, o JCR traz importantes métricas

#### Journal source data 2018

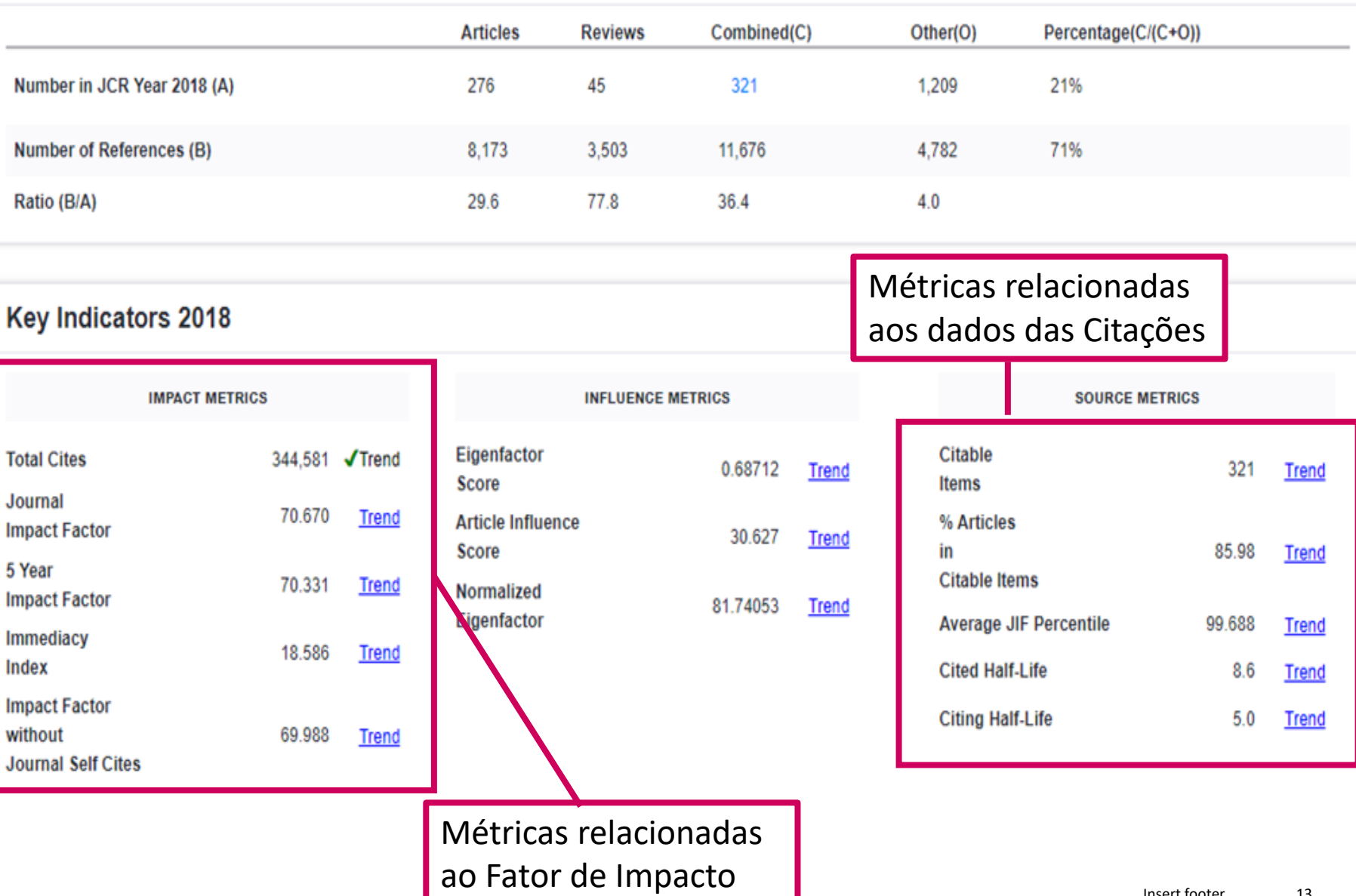

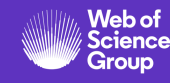

Para ajudá-lo na comparação entre periódicos, o JCR traz importantes métricas

#### Journal source data 2018

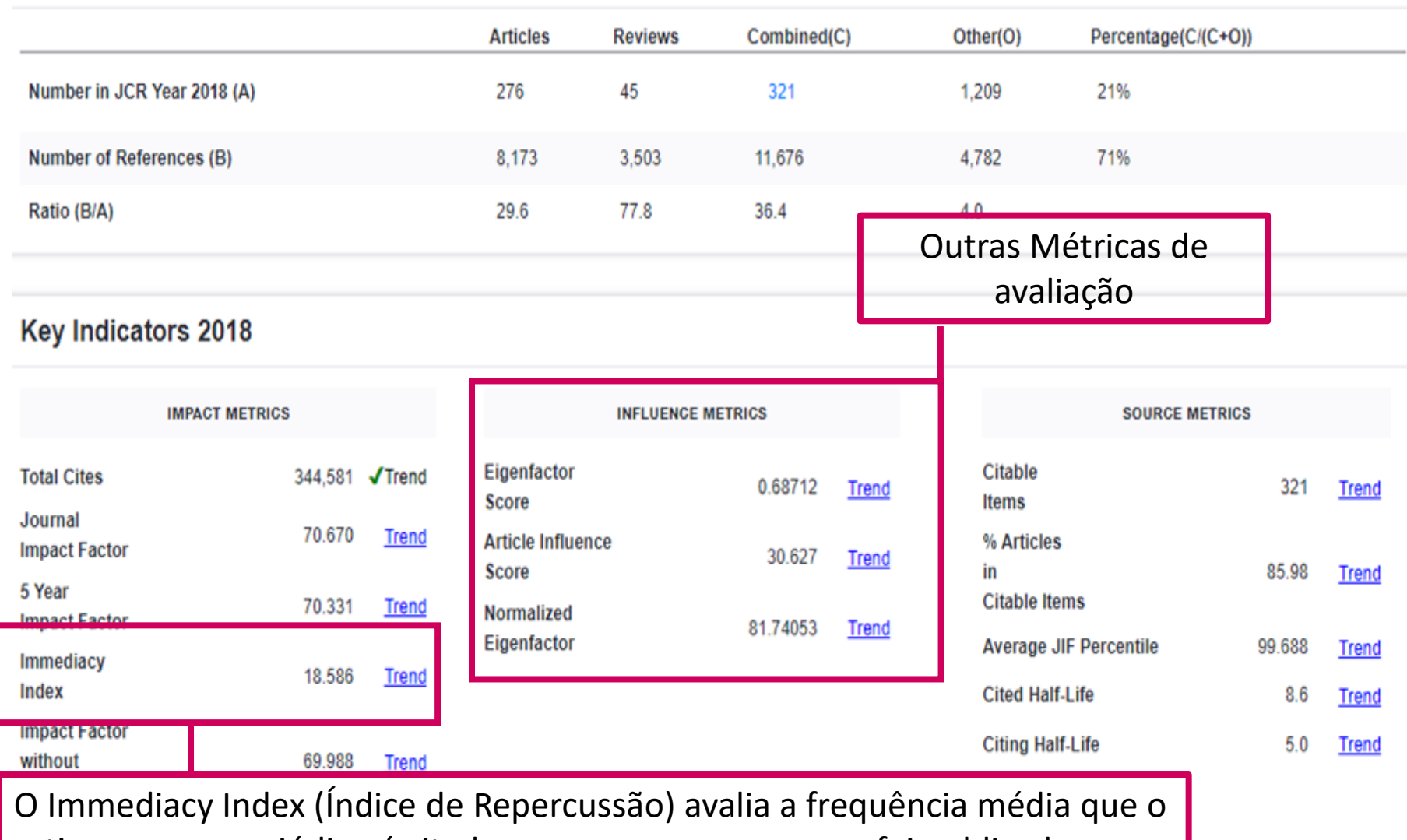

artigo em um periódico é citado no mesmo ano em que foi publicado, no ano referencia do JCR, o quão rápido é a sua visibilidade.

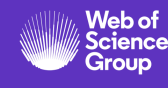

Para ajudá-lo na comparação entre periódicos, o JCR traz importantes métricas

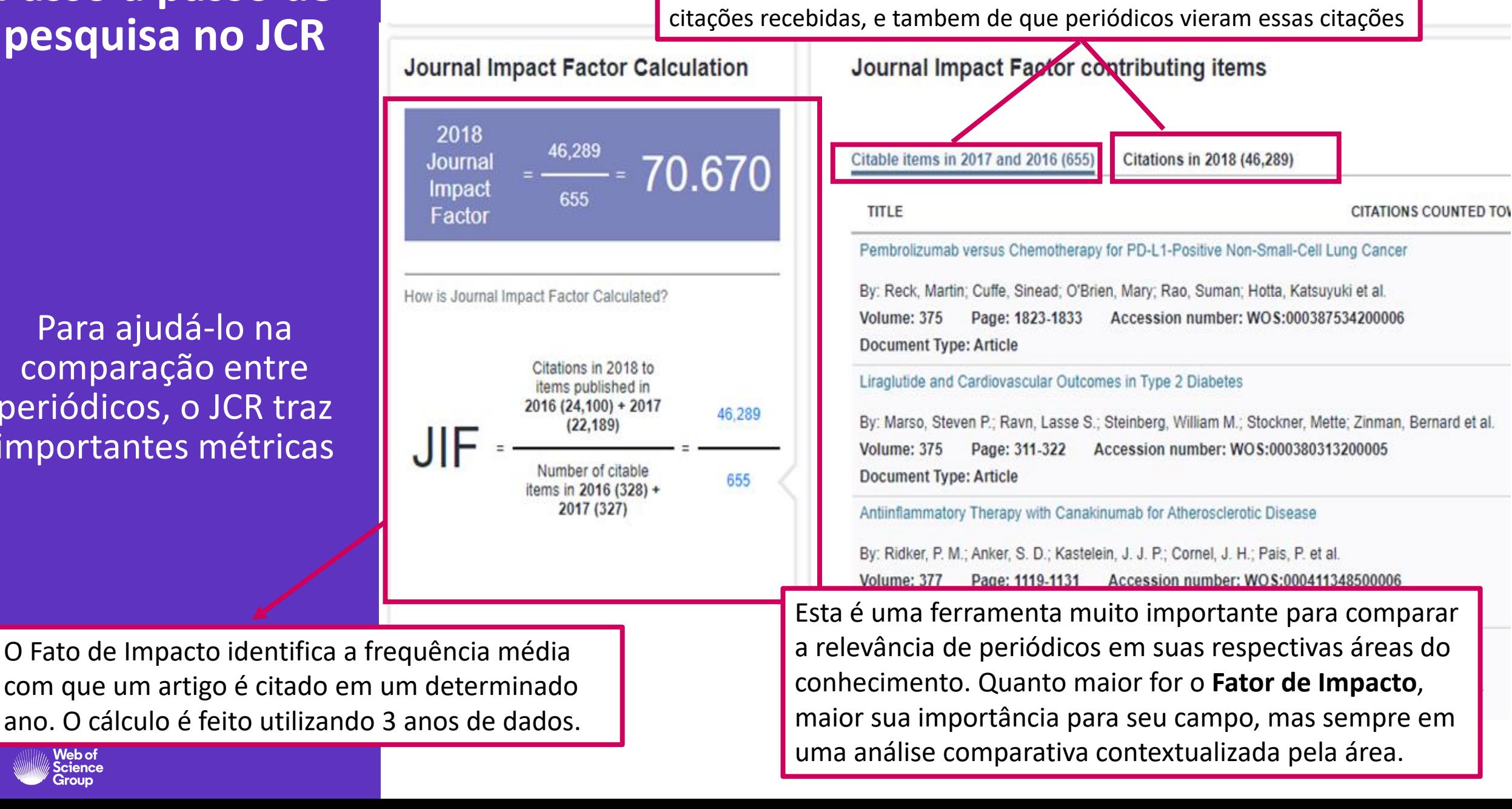

Vemos aqui a contribuição dos artigos publicados na revista e suas

Outros dados do periódico

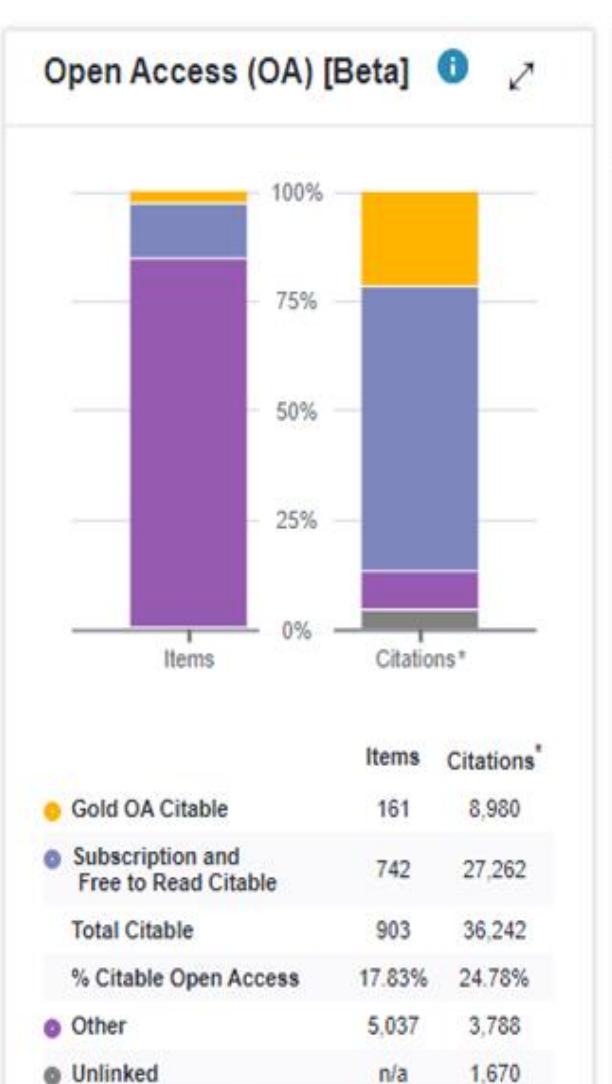

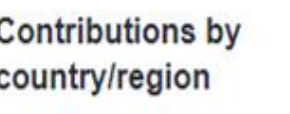

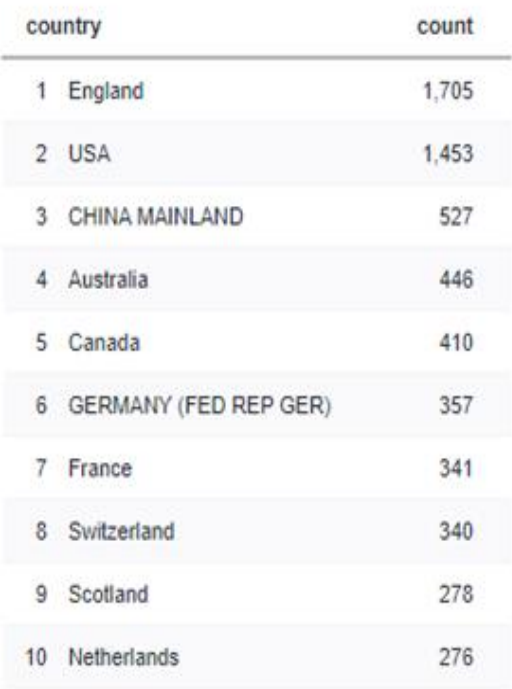

↗

K

Contribuição por país da instituição dos autores

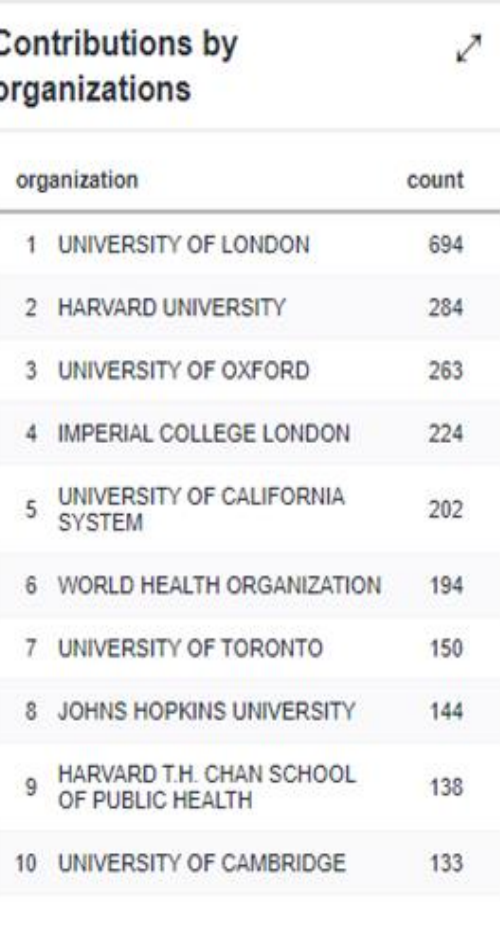

Contribuição por instituição dos autores

Artigos publicados em Open Access e por subscrição

Citations in 2018 to items published in [2016 -

 $n/a$ 

**O** Unlinked

2018]

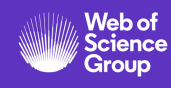

Utilizando a opção Browse by Category

lista, ele te leva

Essa é uma das melhores formas de comparar periódicos, visto que só devem ser comparados dentro de uma mesma área.

#### **Categories By Rank**

ranked by Number of Journals

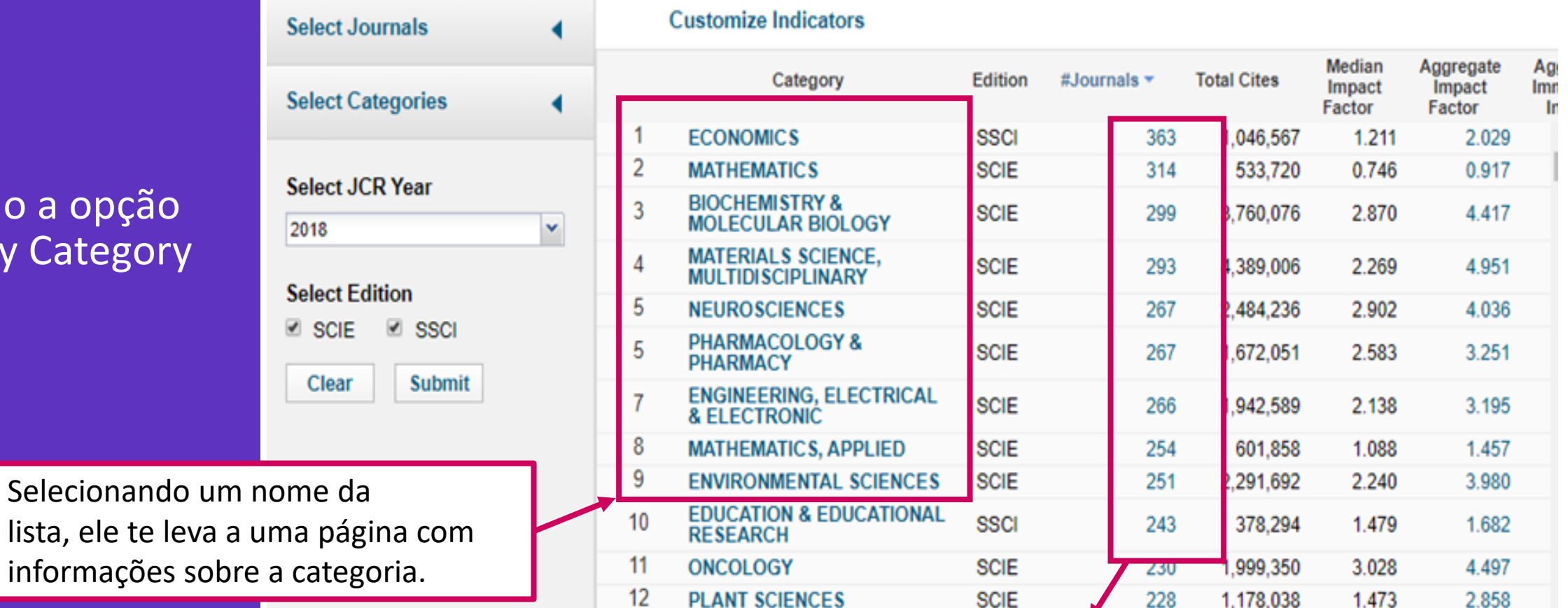

Clicando no número de periódicos, você é redirecionado a uma lista de Journals By Rank para aquela área específica.

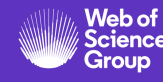

### Utilizando a opção Browse by Journal

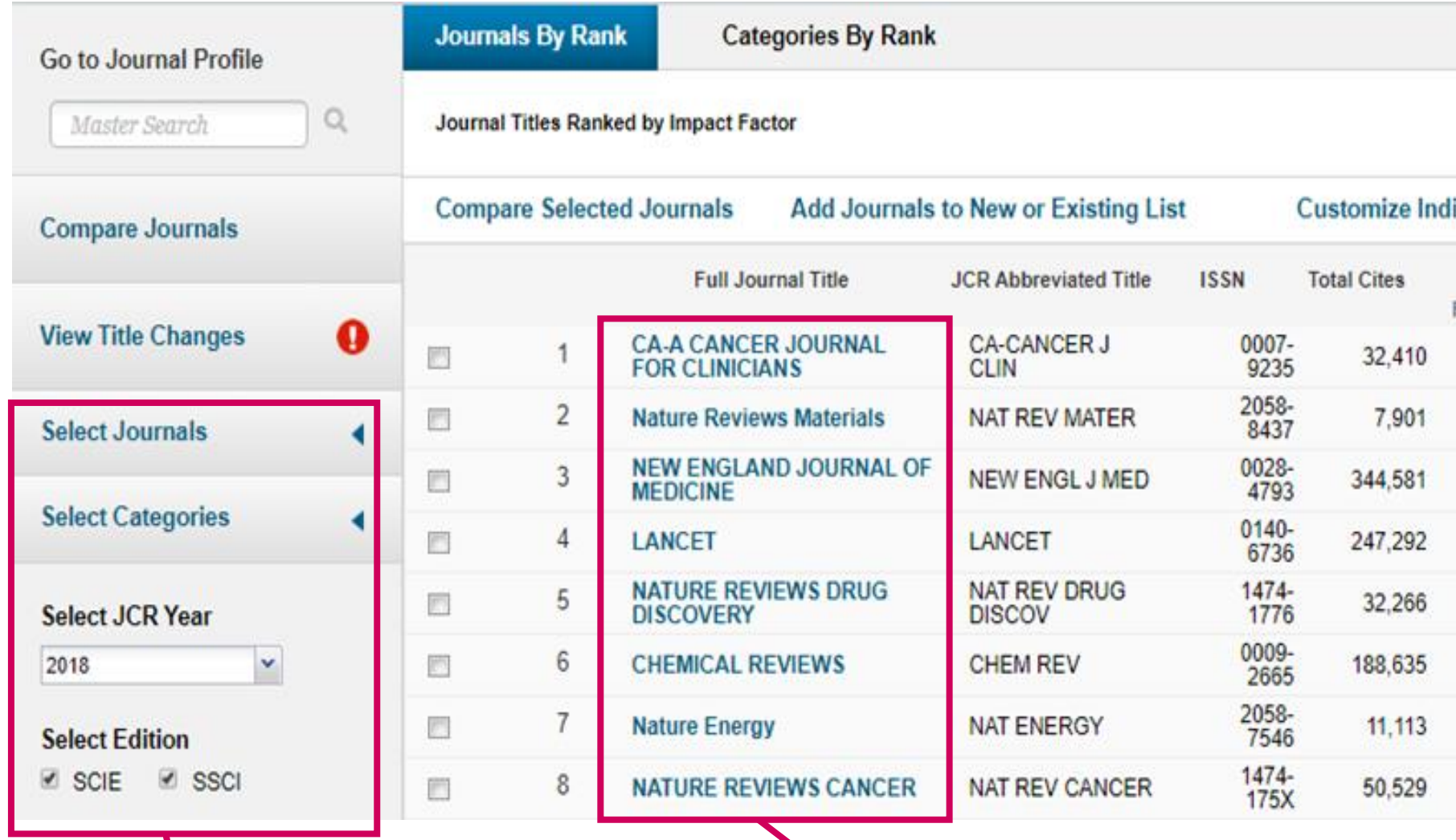

Você encontrará parâmetros que podem ser usados para filtrar, principalmente por Categorias, para que veja os periódicos de uma determinada área.

Títulos dos Periódicos

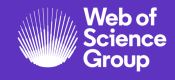

### Utilizando a opção Browse by Journal

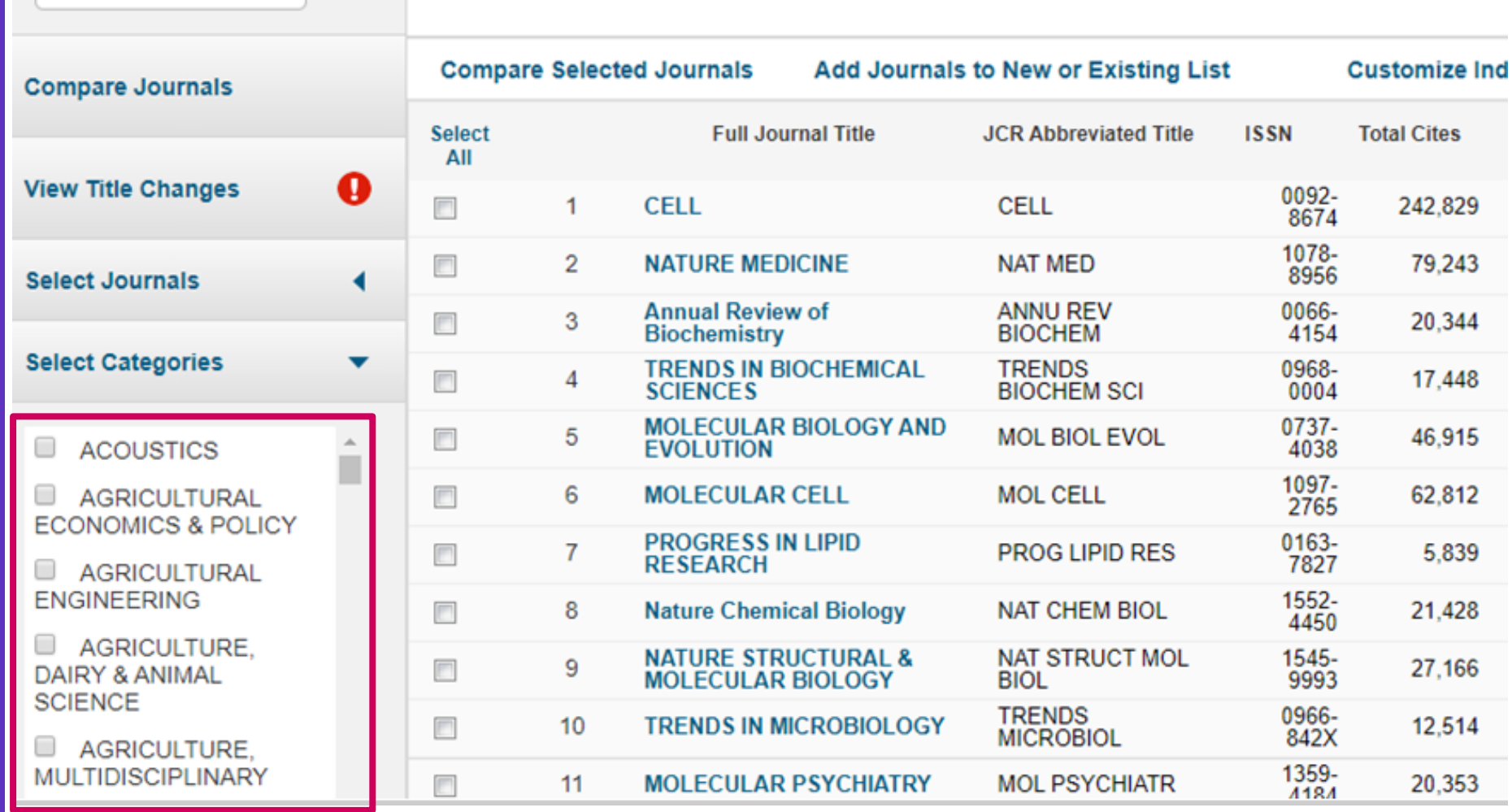

**Categories By Rank** 

Escolha a categoria que quiser e clique, embaixo na tela, em Submit

**Journals By Rank** 

Journal Titles Ranked by Impact Factor

**Go to Journal Profile** 

Master Search

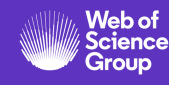

### Utilizando a opção Browse by Journal

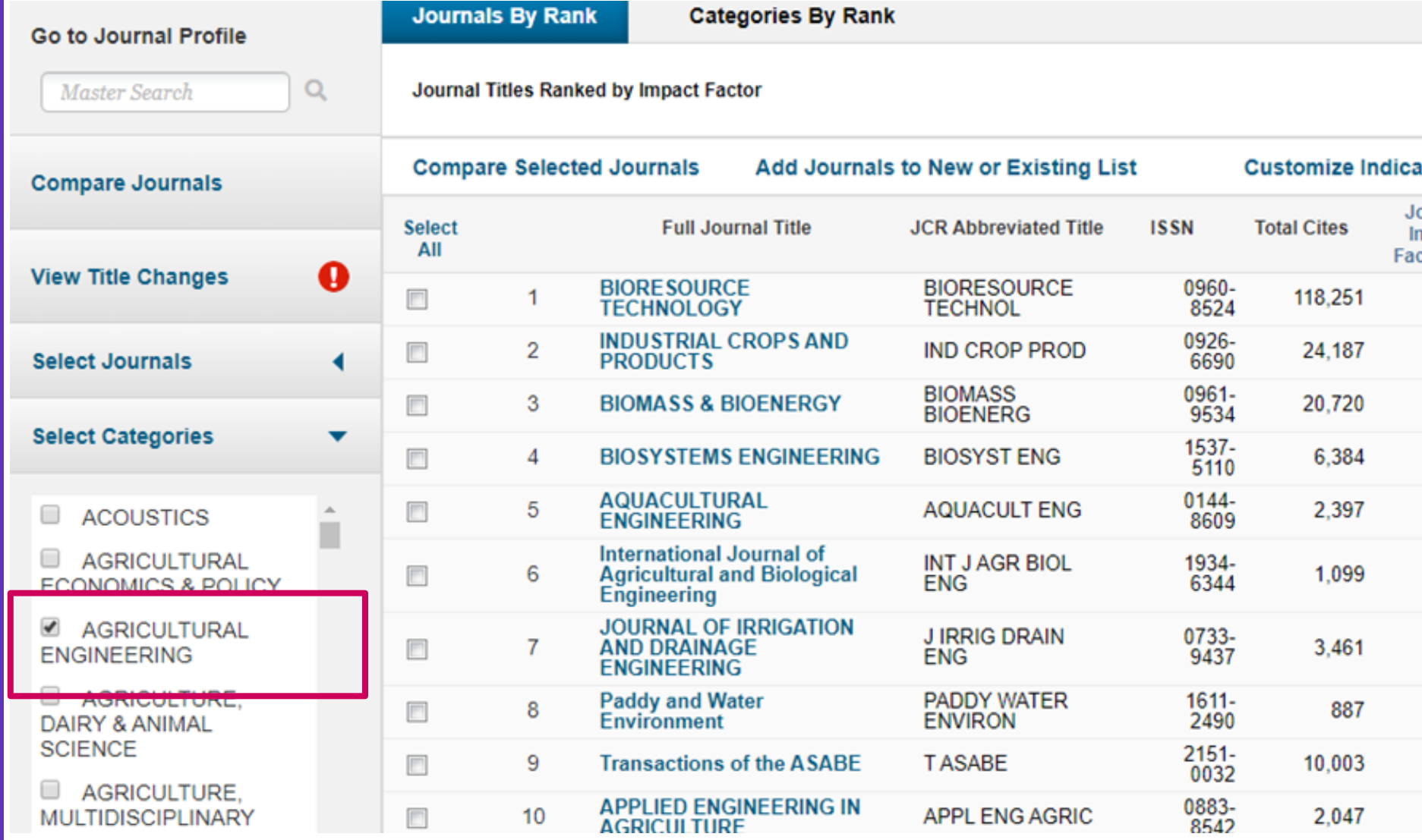

Estou vendo agora os periódicos da área de Engenharia Agrícola

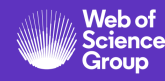

### Comparando periódicos

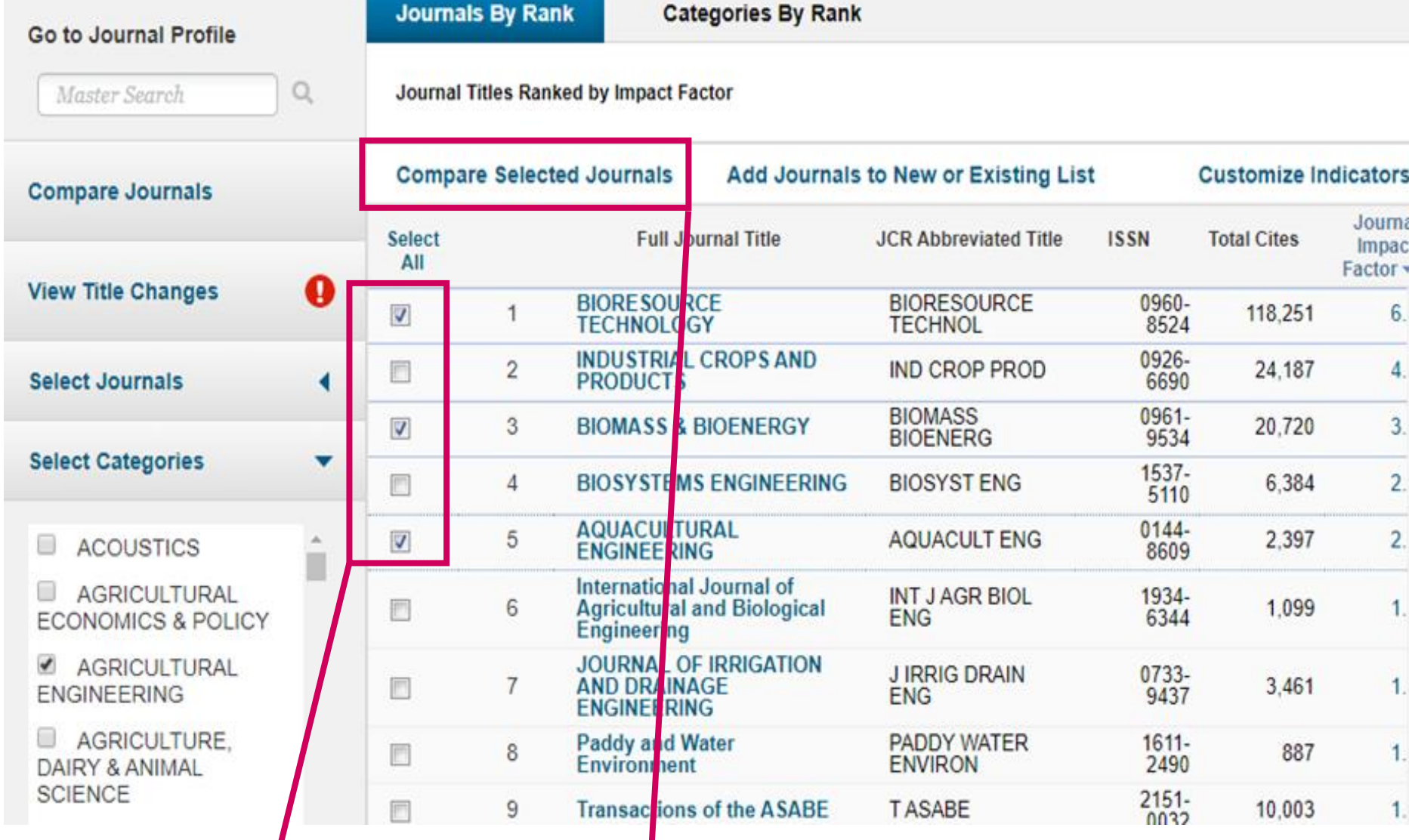

Clicando nas caixas de seleção, você pode marcar os periódicos para compará-los. Após selecionar clique em **Compare Selected Journals**.

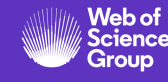

### Comparando periódicos

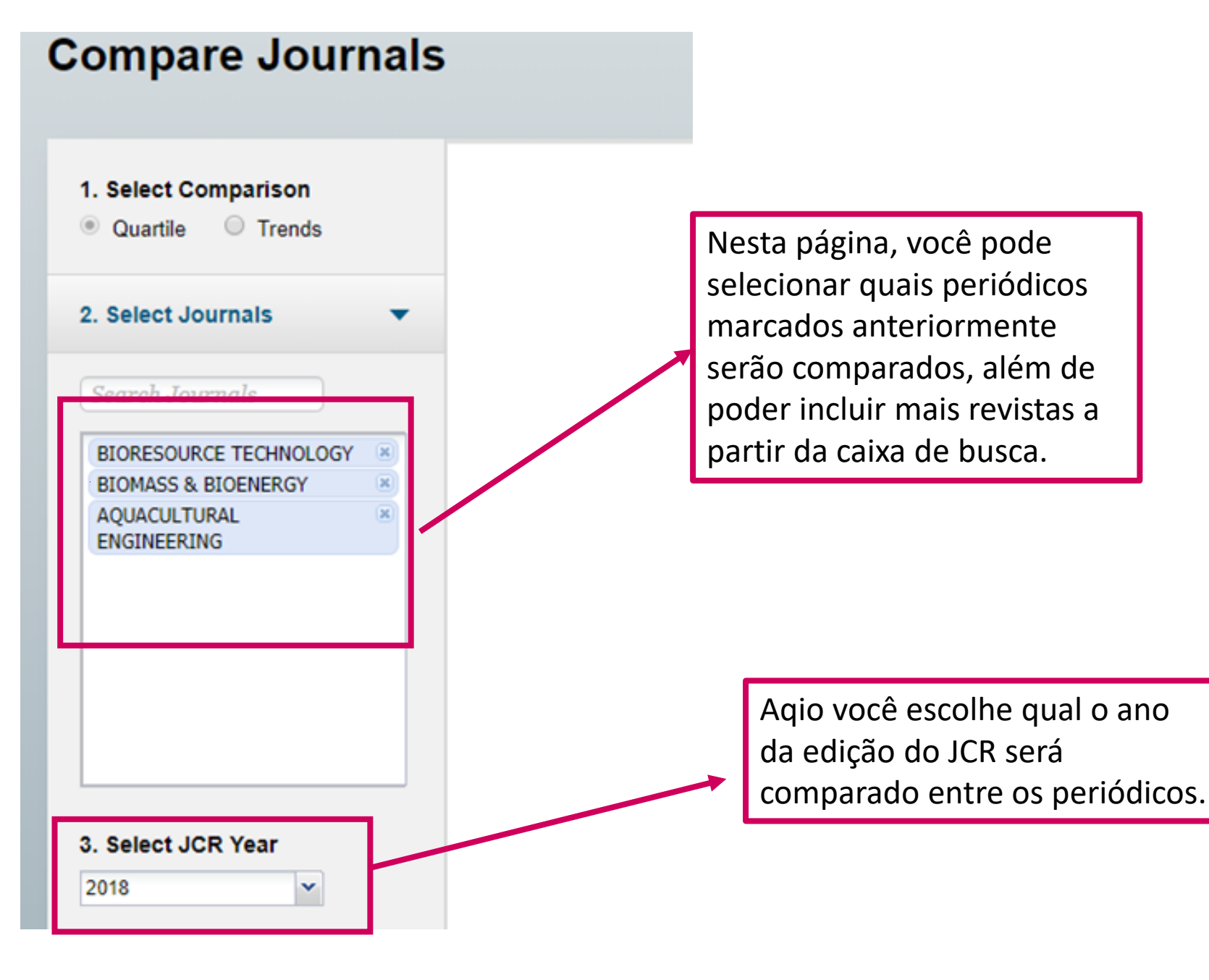

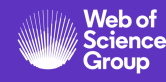

#### Comparando periódicos

4. Select Categories

*AGRICULTURAL* **ENGINEERING: AQUACULT ENG: BIOMASS BIOENERG: BIORESOURCE TECHNOL** 

**BIOTECHNOLOGY & APPLIED MICROBIOLOGY: BIOMASS BIOENERG: BIORESOURCE TECHNOL** 

**ENERGY & FUELS: BIOMASS BIOENERG: BIORESOURCE TECHNOL** 

**FISHERIES: AQUACULT ENG** 

#### **5. Select Metrics**

**JIF** 

JIF-subject category 5-Year JIF

Immediacy Index

Eigenfactor

Article Influence Score

Permite selecionar a categoria em que os periódicos serão comparados. Não é possível comparar periódicos de categorias distintas. Alguns periódicos possuem mais de uma categoria.

Aqui escolhe a métrica para comparação. JIF significa Journal Impact Factor ou Fator de Impacto. É possível selecionar mais de uma métrica ou ano simultâneamente, segurando Ctrl no teclado junto ao clique sobre a métrica. Depois, clique em Submit.

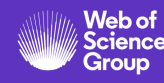

### Comparando periódicos

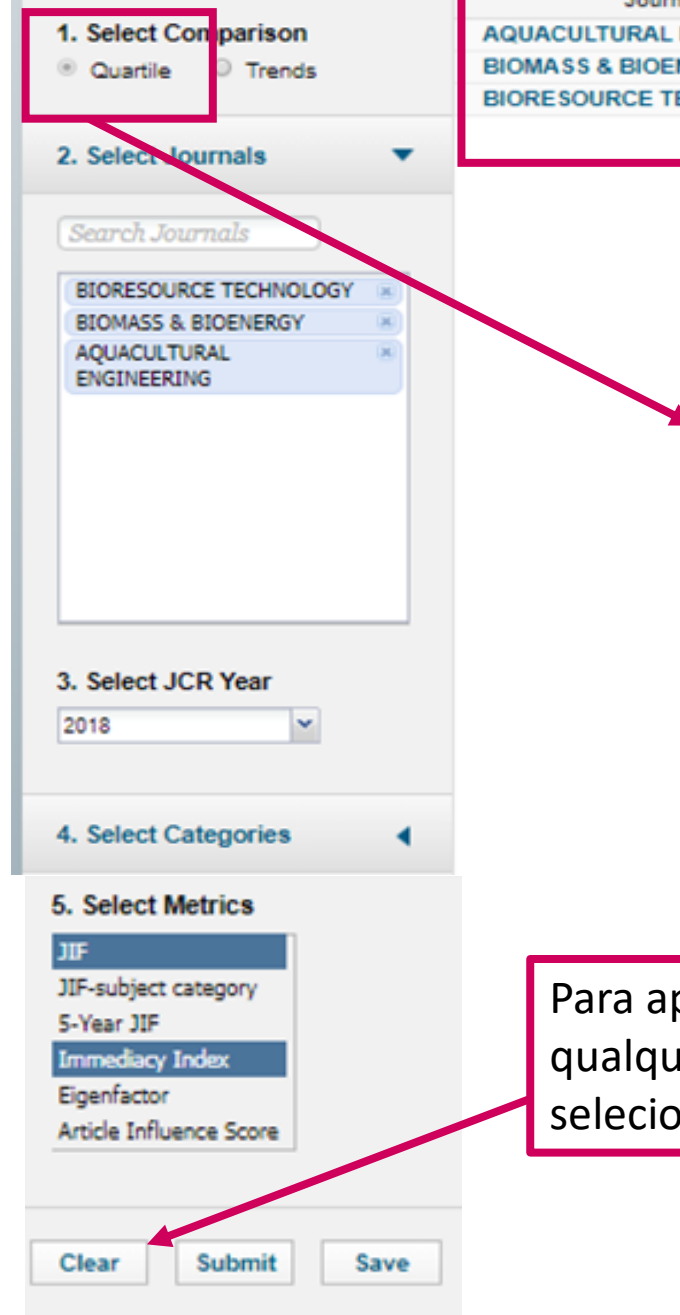

**JIF Quartile Immediacy Index Quartile ENGINEERING**  $Q2$  $Q3$ **NERGY**  $Q1$  $Q<sub>1</sub>$  $Q<sub>1</sub>$  $Q<sub>1</sub>$ **ECHNOLOGY** O tipo de comparação escolhida no exemplo foi Quartile, uma comparação simples, que separa todas as revistas em 4 grupos, de Q1 a Q4. Os periódicos avaliados em Q1 estão entre os mais bem avaliados. Quartile é uma divisão a 25% do fator de impacto da categoria em ordem

pagar filtros aplicados em er ponto de suas buscas, ne **Clear**.

decrescente.

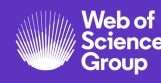

### Comparando periódicos

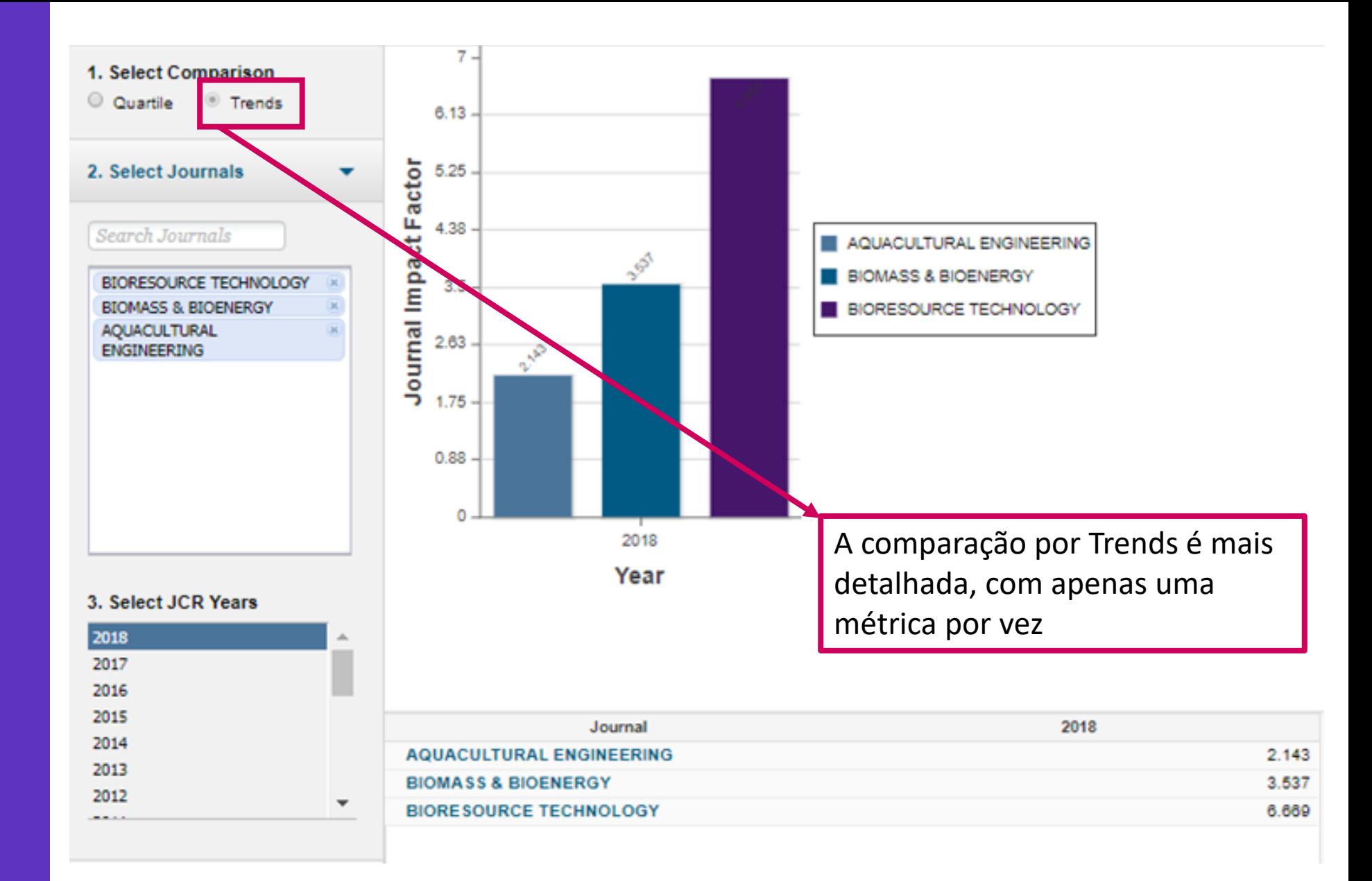

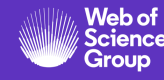

## **Informações dos periódicos**

**Você também pode ver algumas informações sobre o periódico na WOS**

## Web of Science

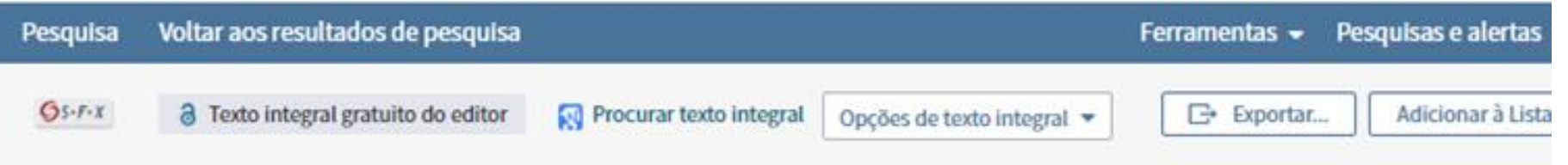

Indoor residual spraying for malaria control in sub-Saharan Africa 1997 to 2017: an adjusted retrospective analysis

Por: Tangena, JAA (Tangena, Julie-Anne A.)<sup>[1]</sup>; Hendriks, CMJ (Hendriks, Chantal M. J.)<sup>[2]</sup>; Devine, M (Devine, Maria)<sup>[2]</sup>; Tammaro, M (Tammaro, Meghan) [3]; Trett, AE (Trett, Anna E.)<sup>[1]</sup>; Williams, I (Williams, Ignatius)<sup>[4]</sup>; DePina, AJ (DePina, Adilson Jose)<sup>[5,6]</sup>; Sisay, A (Sisay, Achamylesh)<sup>[7]</sup>; Herizo, R (Herizo, Ramandimbiarijaona)<sup>[8]</sup>; Kafy, HT (Kafy, Hmooda Toto)<sup>[9]</sup>...Mais

#### **MALARIA JOURNAL**

Volume: 19 Edição: 1 Número do artigo: 150 DOI: 10.1186/s12936-020-03216-6 Publicado: APR 10 2020 Tipo de documento: Article Visualizar impacto do periódico

Resumo

O conteúdo do JCR é integrado com a Web of Science. Dentro da página de um artigo, pode-se encontrar as informações retiradas do JCR.

Background Indoor residual spraying (IRS) is a key tool for controlling and eliminating malaria by targeting vectors. To support the development of effective intervention strategies it is important to understand the impact of vector control tools on malaria incidence and on the spread of insecticide resistance. In 2006, the World Health Organization (WHO) stated that countries should report on coverage and impact of IRS, yet IRS coverage data are still sparse and unspecific. Here, the subnational coverage of IRS across sub-Saharan Africa for the four main insecticide classes from 1997 to 2017 were estimated. Methods Data on IRS deployment were collated from a variety of sources, including the President's Malaria Initiative spray reports and National Malaria Control Programme reports, for all 46 malaria-endemic countries in sub-Saharan Africa from 1997 to 2017. The data were mapped to the applicable administrative

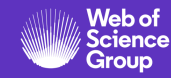

## **Informações dos periódicos**

**Você também pode ver algumas informações sobre o periódico na WOS**

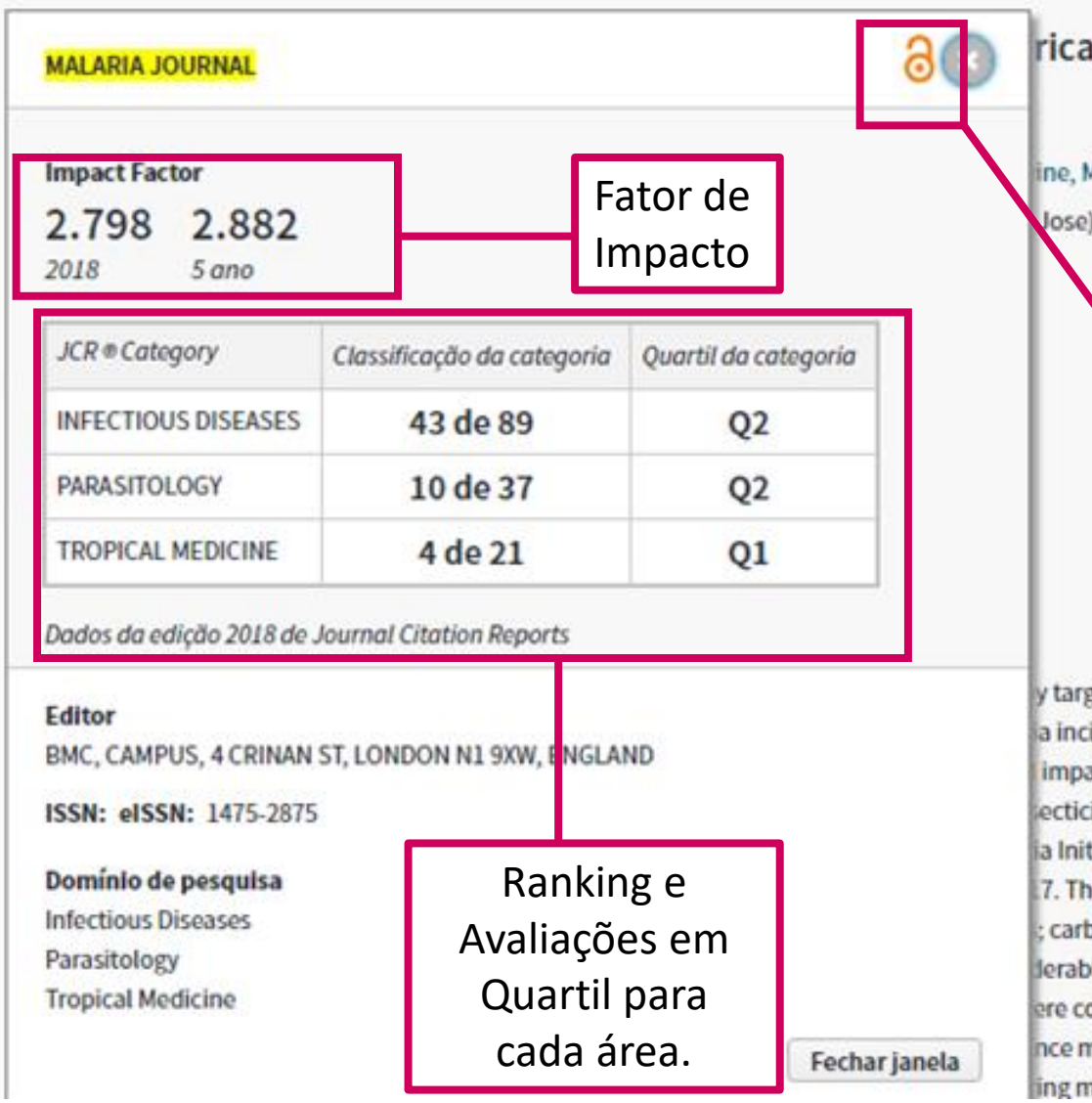

1997 to 2017: an adjusted

M (Devine, Maria)<sup>[2]</sup>; Tammaro, M (Tammaro, Meghan) 15,6]; Sisay, A (Sisay, Achamylesh)<sup>[7]</sup>; Herizo, R

#### Informação sobre Open Access

geting vectors. To support the development of effective idence and on the spread of insecticide resistance. In act of IRS, yet IRS coverage data are still sparse and ide classes from 1997 to 2017 were estimated. Methods tiative spray reports and National Malaria Control le data were mapped to the applicable administrative bamates, organochlorines, organophosphates and ly over time, although the focal nature of deployment ommonly used, then partly replaced by carbamates nanagement guidelines has typically avoided overlap nodes of action are not routinely used. Conclusion This

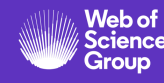

## **Precisando de ajuda?**

**Encontre a informação que precisa em nosso [portal de treinamentos](http://clarivate.libguides.com/home) e [canal do YouTube](https://videos.webofsciencegroup.com/)**

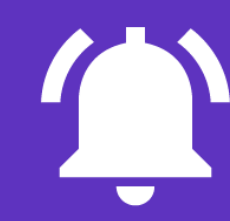

**Precisa de suporte? Fale com a nossa equipe técnica:** WoSG.support@clarivate.com

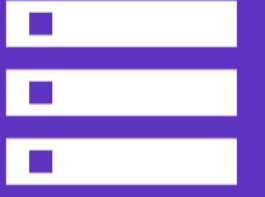

**Quer solicitar um treinamento? Mande um e-mail para uma de nossas especialistas: Deborah Dias -** [deborah.dias@clarivate.com](mailto:deborah.dias@clarivate.com)

**Monica Silveira** – [monica.Silveira@clarivate.com](mailto:monica.Silveira@clarivate.com)

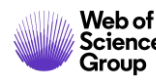

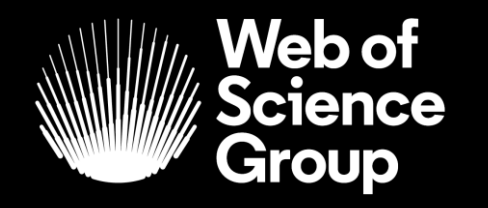

C | A Clarivate Analytics company

# **Obrigado!**

webofsciencegroup.com

© 2019 Clarivate Analytics. All rights reserved. Republication or redistribution of Clarivate Analytics content, including by framing or similar means, is prohibited without the prior written consent of Clarivate Analytics Group and its logo, as well as all other trademarks used herein are trademarks of their respective owners and used under license.